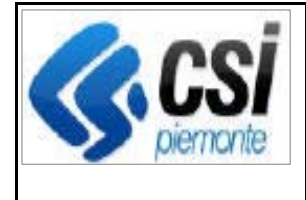

Pag. 1 di 8

## **SIGOP Versione 15.16.0 (Rilascio del 15/05/2020)**

# **Indice**

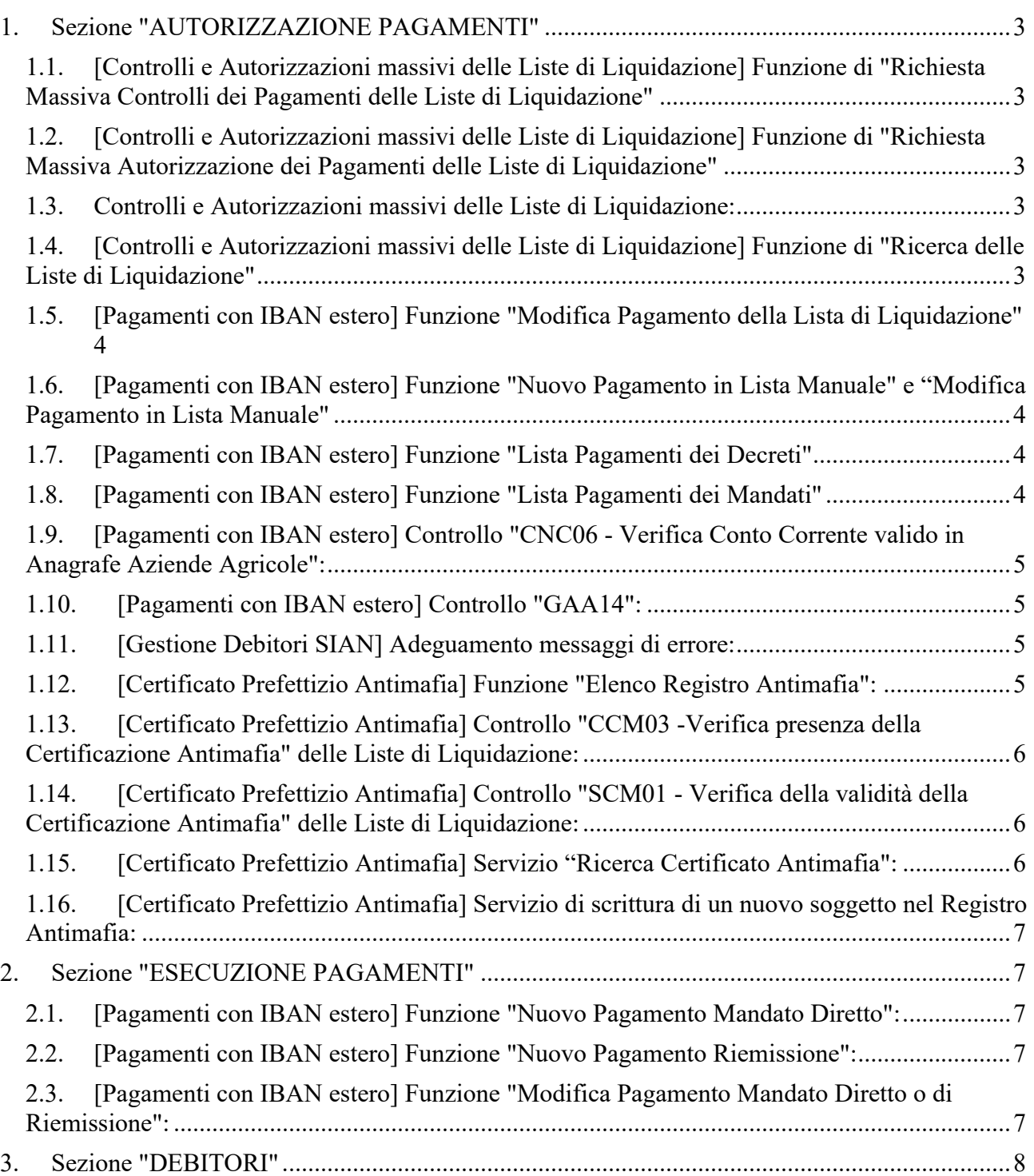

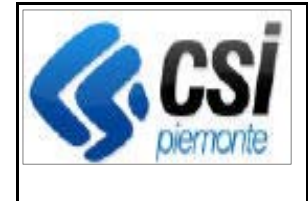

## **Sistema Informativo per l'Agricoltura del Piemonte SISTEMA INFORMATIVO GESTIONE ORGANISMO PAGATORE**

Pag. 2 di 8

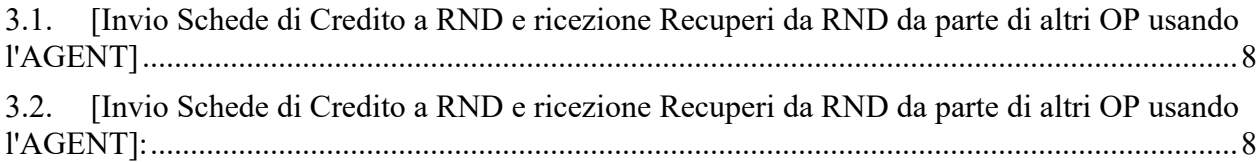

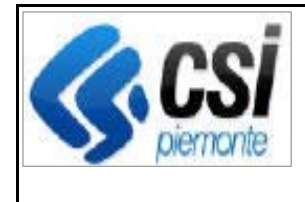

# **1. Sezione "AUTORIZZAZIONE PAGAMENTI"**

### **1.1.[Controlli e Autorizzazioni massivi delle Liste di Liquidazione] Funzione di "Richiesta Massiva Controlli dei Pagamenti delle Liste di Liquidazione"**

### **Dettagli sull'evolutiva:**

Nuova funzione che rende possibile effettuare i Controlli su più Liste di Liquidazione selezionate anzichè su una sola

### **1.2.[Controlli e Autorizzazioni massivi delle Liste di Liquidazione] Funzione di "Richiesta Massiva Autorizzazione dei Pagamenti delle Liste di Liquidazione"**

#### **Dettagli sull'evolutiva:**

Nuova funzione che rende possibile effettuare l'Autorizzazione di più Liste di Liquidazione selezionate anziché di una sola

### **1.3.Controlli e Autorizzazioni massivi delle Liste di Liquidazione:**

#### **Dettagli sull'evolutiva:**

Nuova funzione "Mostra la Situazione delle Autorizzazioni della Lista di Liquidazione"

### **1.4.[Controlli e Autorizzazioni massivi delle Liste di Liquidazione] Funzione di "Ricerca delle Liste di Liquidazione"**

#### **Dettagli sull'evolutiva:**

Nella Schermata dei Filtri di Ricerca delle Liste di Liquidazione:

1) il Filtro di Ricerca "Stato della Lista" è stato trasformato da ComboBox a ListBox in modo da consentire all'utente di selezionarne una o più voci.

Nella Schermata dell'Esito della Ricerca delle Liste di Liquidazione:

1) Sono state aggiunte le colonne: "N. Pagamenti autorizzati"; "Importo autorizzato"; "N. Pagamenti ancora da autorizzare"; "Importo ancora da autorizzare"; "Data ultima esecuzione Autorizzazioni" 2) sono state eliminate le colonne "Garanzie", "Svincoli"

3) Sono stati aggiunti i pulsanti: "Richiesta massiva Controlli"; "Richiesta massiva Autorizzazioni"

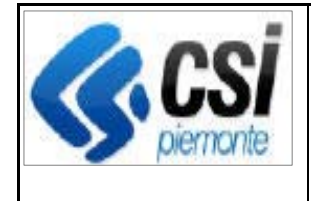

4) Sono stati rinominati i pulsanti seguenti:

- "Controlli" rinominato in "Situazione Controlli"
- "Autorizzazione" rinominato in "Situazione Autorizzazioni"
- 5) Nello Scarico Excel devono essere effettuate le stesse modifiche effettuate a video

6) Il sistema deve controllare che sia stata selezionata a video una sola Lista di Liquidazione per permettere di avviare la funzione relativa ai seguenti pulsanti (in caso contrario segnalare che è necessario selezionare una sola Lista di Liquidazione): "Dettaglio"; "Presa in carico"; "Respingi"; "Sospendi"; "Riattiva"; "Situazione Controlli"; "Situazione Autorizzazioni"; "Annulla Autorizzazioni"; "Elenco Pagamenti".

## **1.5.[Pagamenti con IBAN estero] Funzione "Modifica Pagamento della Lista di Liquidazione"**

### **Dettagli sull'evolutiva:**

L'utente, in alternativa al Conto Corrente Nazionale, ora potrà specificare un Conto Estero digitandone l'IBAN. Nota: il sistema non effettuerà alcun controllo di validità su tale IBAN, perché i Paesi facenti parte del SEPA usano formattazioni differenti per la parte BBAN dell'IBAN.

## **1.6.[Pagamenti con IBAN estero] Funzione "Nuovo Pagamento in Lista Manuale" e "Modifica Pagamento in Lista Manuale"**

### **Dettagli sull'evolutiva:**

L'utente, in alternativa al Conto Corrente Nazionale, ora potrà selezionare anche un Conto Estero (dalla già esistente finestra di PopUp contenente la Lista dei Conti del Beneficiario letti da Anagrafe Aziende Agricole).

Nota: il sistema non effettuerà alcun controllo di validità su tale IBAN, perché i Paesi facenti parte del SEPA usano formattazioni differenti per la parte BBAN dell'IBAN, ma essendo un Conto letto da Anagrafe dovrebbe già risultare corretto

## **1.7.[Pagamenti con IBAN estero] Funzione "Lista Pagamenti dei Decreti"**

### **Dettagli sull'evolutiva:**

Nella lista Pagamenti da Decreto mostrati a video è stata aggiunta anche la colonna IBAN (cosa che fino ad oggi era fatta solo nello scarico dati in formato Excel).

## **1.8.[Pagamenti con IBAN estero] Funzione "Lista Pagamenti dei Mandati"**

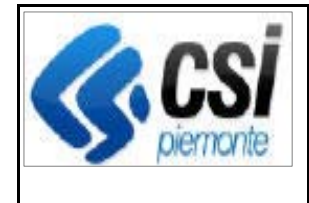

Nella lista Pagamenti da Mandato mostrati a video è stata aggiunta anche la colonna IBAN (cosa che fino ad oggi era fatta solo nello scarico dati in formato Excel).

## **1.9.[Pagamenti con IBAN estero] Controllo "CNC06 - Verifica Conto Corrente valido in Anagrafe Aziende Agricole":**

### **Dettagli sull'evolutiva:**

E' stata aggiunta la seguente regola: la tipologia di pagamento "Girofondo" non è ammessa in caso di conto estero.

## **1.10. [Pagamenti con IBAN estero] Controllo "GAA14":**

### **Dettagli sull'evolutiva:**

Se eseguito in seguito alla modifica del pagamento da parte dell'utente, se l'IBAN è estero, il controllo restituisce subito esito positivo senza effettuare controlli sull'IBAN.

Se eseguito nella fase di Controllo della Lista di Liquidazione o di approvazione del Decreto, allora il Controllo "GAA14" viene eseguito nella sua completezza: in questo modo darà esito negativo (per IBAN estero non è possibile verificare lo sportello) ma è voluto perché così l'utente avrà evidenza di Lista di Liquidazione con pagamento con IBAN estero e procederà al controllo manuale con relativa giustificazione.

## **1.11. [Gestione Debitori SIAN] Adeguamento messaggi di errore:**

### **Dettagli sull'evolutiva:**

Aggiunta la gestione del codice SIAN-50 equivalente a SIAN-2 (No recuperi effettuati dal SIAN)" nelle seguenti funzionalità:

1) Procedura (Batch) di Prelevo Recuperi SIAN dei Decreti SIGOP usando i nuovi Web Services Asincroni

2) Funzione "Gestione Debitori SIAN"

3) Funzione "Autorizza Responsabile Esecuzione Pagamenti".

## **1.12. [Certificato Prefettizio Antimafia] Funzione "Elenco Registro Antimafia":**

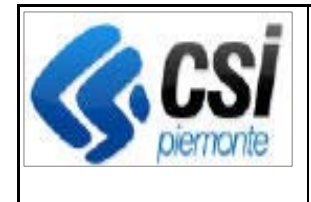

Adeguamento alla nuova normativa: i nuovi Certificati Prefettizi saranno specifici per Domanda e non scadranno più (si ricorda che invece i vecchi Certificati Prefettizi coprivano anche altre Domande dello stesso CUAA eventualmente sprovviste di Certificato Prefettizio e avevano una scadenza di 12 mesi)

E' stato aggiunto un controllo per determinare se il Certificato Prefettizio è da considerarsi nuovo o vecchio (e in tal caso continuerà ad avere una scadenza) in base al confronto tra la Data Documento del Certificato Prefettizio e la Data d'inizio validità della nuova regola.

## **1.13. [Certificato Prefettizio Antimafia] Controllo "CCM03 -Verifica presenza della Certificazione Antimafia" delle Liste di Liquidazione:**

### **Dettagli sull'evolutiva:**

Adeguamento del controllo alla nuova normativa antimafia: viene ricercata l'esistenza di un Certificato Prefettizio Valido per:

1) CUAA

2) Tipologia di Certificato Antimafia ("Informativa" o "Comunicazione")

3) Numero Domanda

4) è stato aggiunto un controllo per determinare se il Certificato Prefettizio è da considerarsi nuovo o vecchio (e in tal caso continuerà ad avere una scadenza) in base al confronto tra la Data Documento del Certificato Prefettizio e la Data d'inizio validità della nuova regola.

## **1.14. [Certificato Prefettizio Antimafia] Controllo "SCM01 - Verifica della validità della Certificazione Antimafia" delle Liste di Liquidazione:**

### **Dettagli sull'evolutiva:**

Adeguamento del controllo alla nuova normativa antimafia: viene ricercata l'esistenza di un Certificato Prefettizio Valido per:

1) CUAA

2) Tipologia di Certificato Antimafia ("Informativa" o "Comunicazione")

3) Numero Domanda

4) è stato aggiunto un controllo per determinare se il Certificato Prefettizio è da considerarsi nuovo o vecchio (e in tal caso continuerà ad avere una scadenza) in base al confronto tra la Data Documento del Certificato Prefettizio e la Data d'inizio validità della nuova regola.

### **1.15. [Certificato Prefettizio Antimafia] Servizio "Ricerca Certificato Antimafia":**

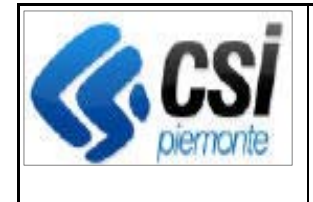

Adeguamento del servizio esposto alla nuova normativa antimafia: viene ricercata l'esistenza di un Certificato Prefettizio Valido per:

1) CUAA

2) Tipologia di Certificato Antimafia ("Informativa" o "Comunicazione")

3) Numero Domanda

4) è stato aggiunto un controllo per determinare se il Certificato Prefettizio è da considerarsi nuovo o vecchio (e in tal caso continuerà ad avere una scadenza) in base al confronto tra la Data Documento del Certificato Prefettizio e la Data d'inizio validità della nuova regola.

### **1.16. [Certificato Prefettizio Antimafia] Servizio di scrittura di un nuovo soggetto nel Registro Antimafia:**

#### **Dettagli sull'evolutiva:**

Adeguamento del servizio esposto alla nuova normativa antimafia: il Certificato in Stato "Prefettizio" non scade più pertanto è stato eliminato il controllo di Scadenza; invece il controllo di Scadenza è stato mantenuto per lo Stato "Richiesta".

# **2. Sezione "ESECUZIONE PAGAMENTI"**

### **2.1.[Pagamenti con IBAN estero] Funzione "Nuovo Pagamento Mandato Diretto":**

#### **Dettagli sull'evolutiva:**

L'utente, in alternativa al Conto Corrente Nazionale, ora potrà specificare un Conto Estero digitandone l'IBAN.

### **2.2.[Pagamenti con IBAN estero] Funzione "Nuovo Pagamento Riemissione":**

#### **Dettagli sull'evolutiva:**

L'utente, in alternativa al Conto Corrente Nazionale, ora potrà specificare un Conto Estero digitandone l'IBAN.

### **2.3.[Pagamenti con IBAN estero] Funzione "Modifica Pagamento Mandato Diretto o di Riemissione":**

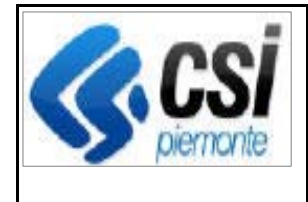

L'utente, in alternativa al Conto Corrente Nazionale, ora potrà specificare un Conto Estero digitandone l'IBAN.

# **3. Sezione "DEBITORI"**

## **3.1.[Invio Schede di Credito a RND e ricezione Recuperi da RND da parte di altri OP usando l'AGENT]**

### **Dettagli sull'evolutiva**:

1) salvare sul Db i Log di: inizio e fine elaborazione, messaggi informativi ed eventuali messaggi di errore riscontrati durante l'elaborazione

2) inviare una Mail a una serie di destinatari, configurabili su Db, nel caso di errori rilevati dall'elaborazione

3) aggiunta la gestione del caso di Scheda cancellata (caso raro ma tecnicamente possibile)

4) è necessario inviare a RND un identificativo composto oltre che dall'Id della Scheda (come fa già attualmente la procedura), anche del Numero della Scheda in modo che l'Utente ARPEA, usando l'applicativo RND, possa identificare immediatamente la Scheda.

5) è necessario inviare a RND solamente i Recuperi di SIGOP, non i Recuperi che RND ha inviato a SIGOP.

## **3.2.[Invio Schede di Credito a RND e ricezione Recuperi da RND da parte di altri OP usando l'AGENT]:**

### **Dettagli sull'evolutiva**:

Nuove procedure batch di esecuzione automatica quotidiana delle funzioni di invio Schede e ricezione Recuperi